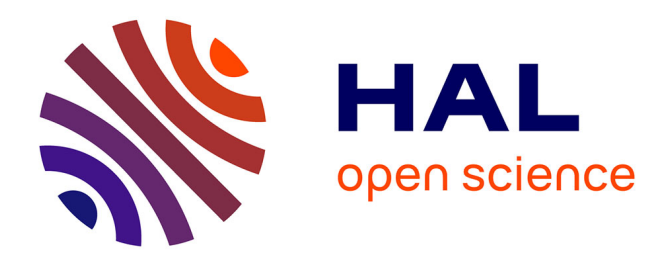

# **Outils d'aide à la génération automatique d'hypertextes pédagogiques**

Maia Wentland Forte

### **To cite this version:**

Maia Wentland Forte. Outils d'aide à la génération automatique d'hypertextes pédagogiques. Troisième colloque Hypermédias et Apprentissages, May 1996, Châtenay-Malabry, France. pp.47-53.  $edutice-00000508$ 

## **HAL Id: edutice-00000508 <https://edutice.hal.science/edutice-00000508>**

Submitted on 5 Jul 2004

**HAL** is a multi-disciplinary open access archive for the deposit and dissemination of scientific research documents, whether they are published or not. The documents may come from teaching and research institutions in France or abroad, or from public or private research centers.

L'archive ouverte pluridisciplinaire **HAL**, est destinée au dépôt et à la diffusion de documents scientifiques de niveau recherche, publiés ou non, émanant des établissements d'enseignement et de recherche français ou étrangers, des laboratoires publics ou privés.

## **OUTILS D'AIDE À LA GÉNÉRATION AUTOMATIQUE D'HYPERTEXTES PÉDAGOGIQUES**

#### **Maia Wentland Forte**

HEC-INFORGE Université de Lausanne CH-1015 Lausanne-Suisse

*Résumé : La création d'hypertextes se fait la plupart du temps en utilisant des outils du commerce. Les auteurs réinventent laborieusement des contenus déjà formalisés dans de nombreux ouvrages. Ils doivent s'atteler à la tâche ingrate de définir puis de lier entre elles des unités d'information, transmettant ainsi implicitement - et parfois inconsciemment - une vision subjective du domaine de connaissance traité. Afin de faciliter et de systématiser ce travail artisanal, nous proposons un ensemble d'outils permettant de générer automatiquement des hypertextes pédagogiques à partir d'un document électronique : outil de marquage « à la volée » menant à une segmentation conceptuelle du texte grâce à un repérage et à une caractérisation méthodique de tous les éléments sémantiques qui y sont contenus ; outil de génération automatique de l'hypertexte pédagogique à partir du texte ainsi marqué ; outils de visualisation graphique du contenu conceptuel du texte.*

#### **INTRODUCTION**

Les hypertextes éducatifs (Jonassen, 1993) sont généralement élaborés à partir d'outils du commerce (Bruillard et de La Passardière, 1994). Les auteurs réinventent trop souvent des contenus déjà formalisés par ailleurs. Ils doivent créer les unités d'information puis déterminer les liens de l'application (Hardman et al., 1993). Les raisons qui président à ces choix restent trop souvent implicites (Nanard, 1994), et donc inaccessibles à l'utilisateur final, en l'occurrence l'apprenant.

Afin de seconder efficacement le pédagogue qui ne possède généralement pas la formation nécessaire et n'a que de peu de temps à consacrer à ce travail, nous proposons des outils capables de transformer une version électronique d'un texte éducatif en un hypertexte pédagogique (Forte et Wentland, 1993), indépendamment du domaine de connaissance abordé et de la langue dans lequel l'ouvrage est rédigé. Nous nous appuyons sur une méthodologie (Wentland, 1994 ; Wentland et Forte, 1995) qui permet d'identifier systématiquement chaque élément conceptuel d'un texte et de construire automatiquement leur graphe de dépendance. Les liens de l'hypertexte pédagogique sont pour partie issus du graphe. Nous nous attacherons ici à décrire ces outils et à en préciser l'utilité.

#### **1. L'OUTIL DE MARQUAGE**

L'outil de marquage peut être considéré comme un instrument d'édition pédagogique. L'enseignant segmente « à la volée » le texte éducatif qu'il a choisi comme ouvrage de référence pour son cours. Pour ce faire, il sélectionne directement dans l'éditeur un bloc de texte. Selon notre méthodologie (Wentland, 1994), il peut s'agir de la *définition d'un concept* ou de la présentation d'un *argument relatif à un concept*.

Une fenêtre apparaît dans laquelle des options sont proposées afin que l'utilisateur puisse préciser les dénominations, nature et caractéristiques pédagogiques de l'élément sémantique qu'il vient de repérer (cf. figure 1).

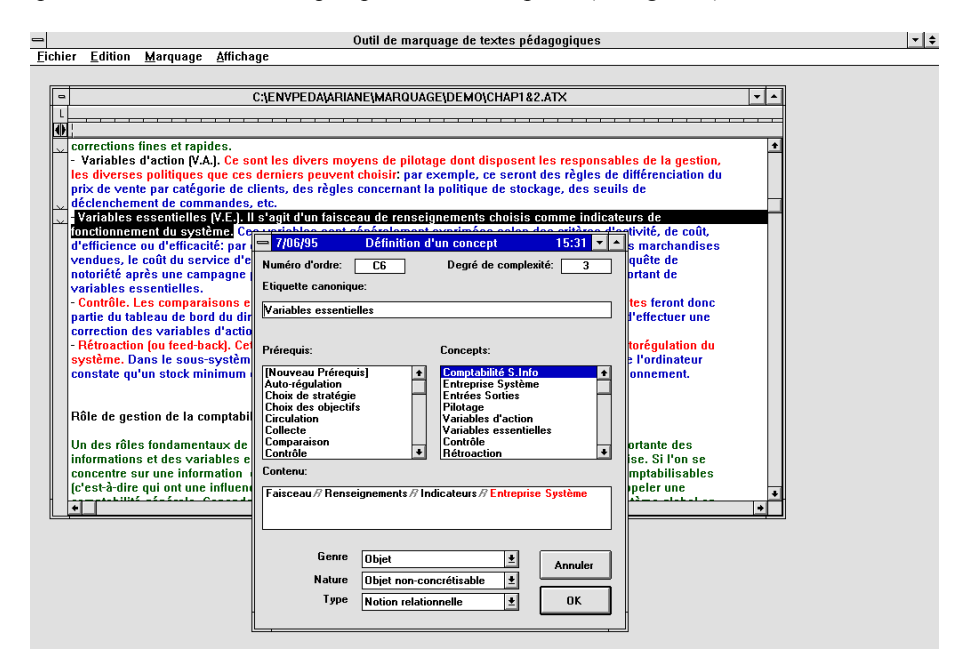

*Fig. 1 : Aperçu de l'interface utilisateur de l'outil de marquage*

Les synonymes et les prérequis sont spécifiés de la même manière. Ainsi, lorsque le texte est intégralement marqué, on dispose d'une part de la liste complète de tous les concepts du domaine étudié et de leurs synonymes, et d'autre part de la liste complète des prérequis nécessaires à une bonne compréhension du sujet. Ces informations sont en elles-mêmes précieuses d'un point de vue pédagogique et peuvent être exploitées, en particulier pour créer des liens entre différents hypertextes pédagogiques.

Ce marquage modifie dynamiquement le texte électronique original :

- d'une part, afin que les éléments sémantiques puissent être clairement distingués, ils sont coloriés : les définitions de concepts sont indiqués en rouge tandis que les arguments sont signalés par des couleurs mettant en exergue leur rôle pédagogique (vert pour le rôle de clarification, rose pour celui de renforcement et bleu pour la familiarisation) ;

- d'autre part, des marques SGML (Standard Generalized Mark-Up Language) y sont automatiquement insérées pour inclure explicitement, et de manière transparente, une information portant à la fois sur (i) la *structuration hiérarchique du document* telle qu'elle ressort de l'analyse détaillée de la table des matières et (ii) sur un contenu sémantiquement plus riche tel qu'il ressort de la segmentation elle-même.

Une version SGML, issue du document de départ, résulte de ces modifications, disponible sous la forme d'un fichier standardisé assurant de ce fait une bonne portabilité. C'est ce fichier qui sert de base (input) au générateur d'hypertexte pédagogique.

#### **2. LE GÉNÉRATEUR D'HYPERTEXTE PÉDAGOGIQUE**

Nous avons développé un analyseur qui, partant du fichier SGML décrit cidessus, prend en compte à la fois les informations structurelles et conceptuelles du texte. Un convertisseur (cf. figure 2) basé sur le logiciel Asymetrix Multimedia Toolbook™ génère ensuite un hypertexte Toolbook.

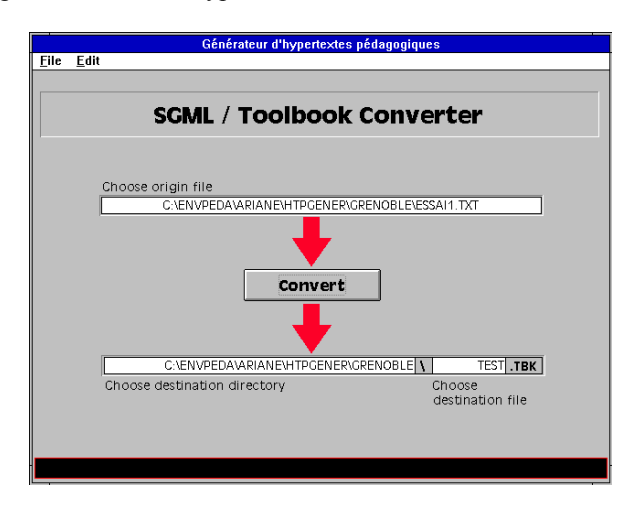

*Fig. 2 : Vue du convertisseur SGML/Toolbook*

Deux étapes successives sont nécessaires :

- la première passe par la création du réseau structurel, calqué sur la hiérarchie logique du livre, c'est-à-dire sur sa table des matières détaillée. Ce réseau structurel permet essentiellement de circuler de chapitre en sous-chapitre, section etc. Ceci revient à définir implicitement le nœud comme étant délimité par le contenu de la section de niveau le plus bas. C'est le nœud structurel de l'hypertexte. Les ancres correspondantes sont constituées par les titres des subdivisions typographiques. La principale manière de naviguer, prévue en dehors des accès hiérarchiques déjà décrits, est d'accéder aux nœuds « suivant » et « précédent », notions qui sont fixées par analogie avec la nature séquentielle de l'ouvrage imprimé ;

- la deuxième étape correspond à la création du réseau conceptuel susceptible d'apporter une associativité basée sur la sémantique du texte, et non plus seulement sur sa structure hiérarchique ou typographique.

En pratique, le réseau conceptuel se superpose au réseau structurel. Le *nœud de référence* d'un concept est le nœud structurel dans lequel se trouve sa définition. Le mécanisme de navigation conceptuelle que nous proposons repose sur les deux principes suivants :

- toute étiquette de concept essentiel est considéré comme ancre conceptuelle et ceci autant de fois qu'elle apparaît dans le texte ;
- toute ancre conceptuelle donne accès, au choix, à un ensemble de liens conceptuels possibles. Cet ensemble est constitué (i) de tous les nœuds, autres que le nœud courant, contenant un argument de l'explicitation du concept de départ et (ii) des nœuds de référence de tous les concepts essentiels liés au concept courant.

L'utilisateur de l'hypertexte pédagogique peut dès lors naviguer, en *mode libre*, au gré de ses besoins en suivant l'un ou l'autre réseau. Dans le cas où il choisit le réseau conceptuel, il peut passer d'un concept à l'autre ou étudier plus à fond un concept particulier en focalisant son attention sur la *chaîne de présentation* d'un concept particulier, c'est-à-dire sur l'ensemble des éléments sémantiques du texte relatifs à celui-ci.

#### **3. LES OUTILS GRAPHIQUES**

Simultanément au marquage du texte, le système crée dynamiquement trois représentations graphiques : celle de l'*arbre pédagogique,* celle du *réseau conceptuel* et la *vue synthétique*.

#### **3.1. L'arbre pédagogique**

L'arbre pédagogique est une représentation de l'ensemble des concepts déjà recensés dans le texte. Ce graphe est organisé dans un espace à deux dimensions dont :

- l'une est le degré de complexité K. Le degré de complexité d'un concept dépend récursivement de celui des concepts entrants dans sa définition. Il est calculé automatiquement par le système selon la formule  $K(C)$  =  $max[K(Ci)] + 1$ . Notons que le degré de complexité 1 est réservé aux concepts *prérequis* et
- l'autre est l'ordre chronologique d'apparition du concept dans le texte.

Chaque nouveau concept recensé est lié aux concepts déjà répertoriés par la relation définitionnelle qu'il entretient avec eux. Le simple fait de cliquer sur l'un quelconque des concepts de l'arbre pédagogique provoque l'apparition d'un menu (cf. figure 3) permettant de choisir parmi différentes options : vérifier les caractéristiques du concept (genre, nature, type) ; retourner au texte pour en lire la définition complète ; afficher l'explicitation ; mettre en évidence les liens entre concepts. La figure 3 montre que des liens remarquables tels que ceux entre pères et fils conceptuels, sont en gras. Dans la réalité, les liens d'ascendance sont indiqués en rouge tandis que les liens de descendance sont indiqués en vert. Cette méthode très simple permet à l'enseignant de vérifier la cohérence de la progression et la pertinence de l'organisation conceptuelle de son cours. Elle offre à l'apprenant la possibilité de voir d'un seul coup d'œil quels concepts clés sont nécessaires à la compréhension de tel autre.

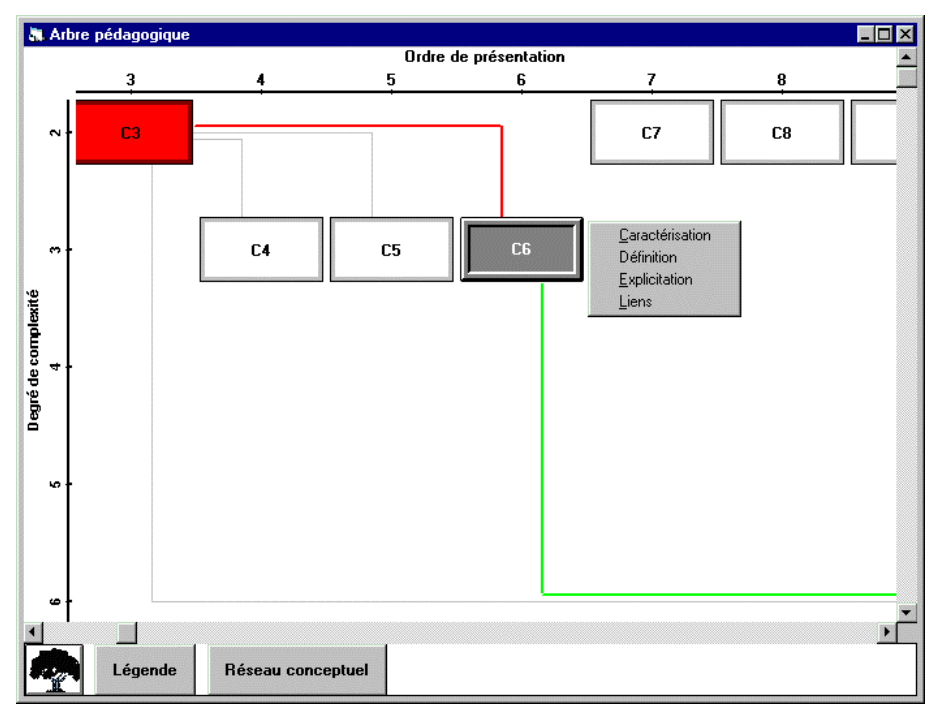

*Figure 3 : L'arbre pédagogique et menu d'options*

#### **3.2. Le réseau conceptuel**

Le réseau conceptuel (cf. figure 4) possède une structure semblable à celle de l'arbre pédagogique. Il contient l'ensemble des éléments sémantiques du texte. Il affiche, en plus des concepts et pour chacun d'entre eux, une *explicitation* composée de l'ensemble des arguments qui s'y rapporte dans l'ordre chronologique de leur apparition dans le texte. L'intérêt de cette procédure est de regrouper tous les éléments qui ont trait à un même concept, quel que soit l'endroit du texte où ils se trouvent. Elle offre en outre à l'enseignant la possibilité de contrôler facilement qu'un concept spécifique est suffisamment ou correctement explicité et de vérifier la nature, l'enchaînement, voire la qualité des arguments proposés. Les apprenants peuvent d'emblée consulter tous les arguments amenés par le pédagogue pour expliciter un concept et voir immédiatement quelles sont les explicitations qui comportent le plus d'arguments, indication susceptible de signaler des concepts importants ou délicats.

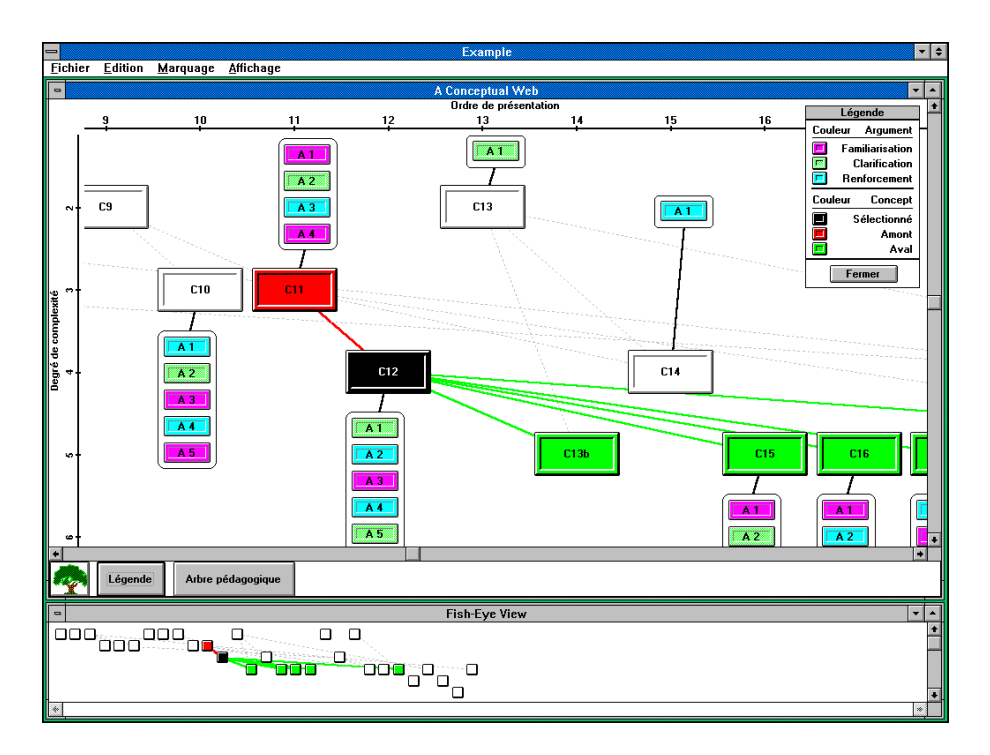

*Fig. 4 : Exemple de réseau conceptuel et de sa vue synthétique*

#### **3.3. La vue synthétique**

La *vue synthétique* (cf. figure 4) permet de visualiser, à petite échelle, l'ensemble de l'arbre pédagogique et de rapidement situer l'endroit (Noik, 1995) où se situe un concept quelconque par rapport à l'ensemble du domaine de connaissance tel que délimité par le texte. Cliquer sur l'un des concepts de la vue synthétique le place directement au centre de la fenêtre principale du graphique activé (arbre pédagogique ou réseau conceptuel) au moment de l'action.

Les trois graphiques sont synchronisés. De ce fait, ils sont automatiquement mis à jour lors du marquage d'un nouvel élément sémantique ou d'une éventuelle modification dans les choix faits précédemment. Une légende est disponible sur demande qui rappelle la signification des couleurs.

#### **CONCLUSION**

Tout pédagogue dispose d'un bon nombre d'ouvrages de référence et de polycopiés contenant la plupart des informations théoriques qu'il souhaite transmettre à ses étudiants. Nos outils sont spécialement conçus pour automatiser, autant que faire se peut, la production d'hypertextes pédagogiques. Ceux-ci, couplés aux outils de visualisation graphique, sont de nature à faciliter aux apprenants la compréhension profonde des concepts théoriques enseignés.

Suivant la métaphore du lego, et partant du niveau de granularité le plus fin, il est possible d'appréhender le contenu de l'hypertexte pédagogique (i) comme un assemblage de *chaînes de présentation,* ou ensemble composé d'un concept et d'une explicitation elle-même formée d'arguments ; (ii) comme un tout ; (iii) comme l'une des pièces d'un ensemble plus vaste (par exemple, un hypertexte pédagogique sur la thermodynamique chimique pourrait faire partie d'un hypertexte plus vaste traitant de la thermodynamique en général). Il devient ainsi un composant fondamental dans la constitution de « viviers de connaissances » (Wentland et al., 1994) dans lequel les matériels pédagogiques peuvent être pris pour être réutilisés ou adaptés aux besoins contextuels et aux stratégies pédagogiques de chaque enseignant ou formateur.

#### **Remerciements**

L'auteur tient à remercier Élaine McMurray et Fabian Simillion qui ont tous deux contribué au développement de ces outils.

#### **Bibliographie**

- Bruillard Éric et de La Passardière Brigitte (1994). « Hypermédia et éducation, des repères », in *Revue des sciences et techniques éducatives*, vol. 1 n°1*.*
- Forte Eddy et Wentland Maia (1993). « Identification de concepts et parcours orienté dans un hypertexte pédagogique », in Forte Eddy et Wentland Maia, *Environnements Interactifs d'Apprentissage avec Ordinateur*, Eyrolles.
- Forte Eddy (1995). « CAI, Distance Learning and Telematics : Pipes, Contents or Structure ? », in *Proc. of the 3rd international Conference on Computer Aided Engineering Education*, CAEE'95, Sept. 13-15 1995, Bratislava, Slovakia.
- Hadgraft G. (1994). « The Application of Computer-Assisted Training Programs in Engineering Education », USICEE, Monash University, Melbourne, Australia.
- Hardman Lynda et al. (1993). « Links in Hypermedia : the Requirement for Context », in *Proc. of Hypertext'93*, Seattle, Nov. 14-18.
- Jonassen David (1993). « Applications of Hypertext technologies for higher education », in *Journal of Computing in Higher Education*, vol 4 (2), p. 12-42.
- Nanard Marc (1994) « L'apport des travaux de recherche dans les hypertextes aux techniques éducatives », in Bruillard Éric, de La Passardière Brigitte, Baron Georges-Louis, *Actes du séminaire Hypermédias, Éducation et Formation,* IUFM Créteil/MASI/ INRP.
- Noik E. (1993). « Exploring Large Hyperdocuments : Fisheye Views of Nested Networks », in *Proc. of Hypertext'93*, Seattle, Nov. 14-18.
- Wentland Maia et al. (1991). « HIPOCAMPE : Towards Learner-Sensitive, Content-Optimized Interactive CAI - Part I, Analysis and Specifications », in *Proc. Int. Conf. on Computer Aided Learning and Instruction in Science and Engineering*, PPUR, Lausanne, p.233-240.
- Wentland Maia (1994). « Modélisation d'un domaine de connaissance et orientation conceptuelle dans un hypertexte pédagogique », Thèse de l'Université de Lausanne.
- Wentland Maia et Forte Eddy (1995). « Modélisation pédagogique d'un domaine de connaissance : de l'arbre pédagogique d'un texte au réseau conceptuel d'un hypertexte », in *Environnements Interactifs d'Apprentissage avec Ordinateur*, Eyrolles.